# 武夷学院文件

武院综〔2022〕60 号

# 关于印发《武夷学院省政府网上超市采购项目 管理办法(试行)》的通知

各学院、各部门:

为进一步规范我校福建省政府采购网上超市采购活动,加强 采购管理,促进廉政建设,提高采购效率,特制定《武夷学院省 政府采购网上超市采购项目管理办法(试行)》,该办法已经 2022 年第 24 次校长办公会审议通过,现印发给你们,自印发之 日起执行。

武夷学院

2022 年 12 月 25 日

 $-1 -$ 

# 武夷学院省政府网上超市采购项目管理办法 (试行)

#### 第一章 总 则

第一条 为进一步规范学校福建省政府采购网上超市(以下 简称"省网超")采购活动,加强采购管理,促进廉政建设,提高 采购效率,根据《福建省政府采购网上超市管理办法(试行)》、 《福建省政府采购网上超市管理实施细则》、《福建省财政厅关 于建立健全福建省政府采购网上超市品目和金额标准动态调整 机制的通知》、《南平市财政局关于南平市政府采购网上超市实 行预付款管理的通知》等相关规定,结合我校实际,特制定本办 法。

第二条 本办法适用于使用学校经费采购的所有省政府采购 网上超市采购项目。

第三条 校内各单位应当加强资产管理,严格按照《福建省 省级行政事业单位通用办公设备购置费预算标准》(闽财资,合 理配置办公设备。

 $-2-$ 第四条 根据福建省政府集中采购目录及限额标准调整相关 规定(闽财购函〔2021〕2 号),并结合我校实际情况,福建省 政府采购网上超市基础品目和优选品目(附件一)均要通过网上 超市等集中采购方式进行采购,不得自行采购。政策若有调整, 则按最新政策执行。

#### 第二章 组织单位及工作职责

第五条 校内各单位为省网超采购项目需求单位, 负责挑选 采购项目具体型号、落实经费来源及进仓业务。

第六条 资产管理处为省网超采购项目管理单位,负责省网 超采购项目汇总上报、制定采购计划、实施下单采购及报账业务。

#### 第三章 网上超市采购方式

第七条 采购需求单位可根据采购预算金额或采购需求分别 按以下方式进行采购:

(一)网上直购。采购需求单位在网上超市上查询、网内比 价后,选定商品并直接确定供货商。

(二)电子反拍。采购需求单位采购金额较大,或希望获得 更优惠的采购价格时,可采用电子反拍方式。采购需求单位直接 选择在网上超市上架的商品,由资产管理处发布电子反拍公告。

(三)网上竞价。当采购需求单位采购金额较大,为了增强 竞争性,扩大竞争范围,希望通过竞价方式获得更优惠采购价格, 可采用网上竞价方式。采用网上竞价时,采购需求单位自行拟定 采购需求,由资产管理处发布竞价公告。

(四)网上超市品目询价。网上超市提供产品不能满足采购

 $-3-$ 

需求单位的需求或超市尚未上架产品,或采用以上三种方式无成 交供应商的,采购需求单位向资产管理处提出申请,由资产管理 处发布询价需求,公示 3 个工作日,接受供应商报名。(网上超 市品目询价模式的执行时间以系统开发完成时间为准,另行通 知。)

采用前款所列方式均无成交供应商的,由采购需求部门依法 采用法定采购方式。

第八条 省级行政事业单位经省网超采购单品目年度限额标 准为50万元,超出50万元的应采用公开或非公开招标方式进行。 资产管理处在汇总采购项目时应把控学校具体采购形式。

第九条 我校采购需求单位根据采购预算金额分别按以下方 式进行采购:

(一)同品目商品预算 5 万元以下(不含 5 万元)的采购项 目,采用网上直购方式,由采购需求单位直接选定网超供货商, 并及时提交购置申请表,由资产管理处统一组织下单。

(二)同品目商品预算 5 万元以上(含 5 万元)20 万元以 下(不含 20 万元)的采购项目,由采购需求部门采用电子反拍 或网上竞价的方式采购。

采用网上竞价方式采购,采购需求单位提交购置申请时需附 上采购需求(指技术参数要求),资产管理处统一组织下单。

 $-4-$ 

(三)同品目商品预算 20 万元以上(含 20 万元)的采购项 目,根据采购需求单位的采购需求,必须由学校统一组织采购。 采购需求单位在提交购置申请时需附上采购方案,采购方案应含 技术要求和商务要求。技术要求是指对采购标的的功能和质量要 求,包括性能、材料、结构、外观、安全,或者服务内容和标准 等。商务要求是指取得采购标的的时间、地点、财务和服务要求, 包括交付(实施)的时间(期限)和地点(范围),付款条件(进 度和方式),包装和运输,售后服务,保险等。

#### 第四章 网上超市采购流程

第十条 网超采购流程按以下程序实施:

(一)编制采购预算。校内各二级单位在编制下一财政年度 部门预算时,应当做好年度网超采购项目采购计划报学校审批。

(二)选择商品:采购需求单位登录福建省政府采购网网上 超市选择商品并确定供货商。

(三)填写购置申请表:采购需求单位按照网上超市选择的 商品填写《武夷学院货物购置申请审批表(网超)》(附件二), 按要求审签后,原则上应提前两个月提交《武夷学院货物购置申 请审批表(网超)》至资产管理处招标科。

(四)报教育局审批:资产管理处招标科定期统一汇总(一 般 30 个日历天)并上报教育局审批。

 $-5-$ 

(五)新增计划送审:资产管理处招标科在福建省政府采购 网上新增计划后送审。

(六)网上超市下单:同品目商品预算 5 万元以下(不含 5 万元)由需求单位自行选定省网超供应商。由资产管理处根据选 定的供货商统一组织下单。考虑到疫情防控原因,疫情常态化时, 尽量选择本地供应商实施采购。

(七)签订合同:省网超采购项目合同为标准模板合同,由 资产管理处负责统一签订。

(八)预付款支付与办结:采购需求单位在接到资产管理处 通知后,依据所收到的账号在 2 个工作日内提交预付款报账面单 至资产管理处,由资产管理处提交预付款所需材料至财务处。财 务处应在 3 个工作日内完成预付款。

(九)供货签收:预付款支付后,供应商安排发货。采购需 求单位收到货后,根据收货情况,线下签收订单。

(十)进仓付款(冲账):采购需求单位在到货验收完成后, 应在 5 个工作日内完成进仓并提交冲账材料(验收报告单、进仓 单、发票、报账面单)至资产管理处。由资产管理处提交冲账所 需材料至财务处。

### 第五章 安装与售后

第十一条 省网超采购项目一经上报无质量问题不得无理由

 $-6-$ 

退换。若出现质量问题可自行与供应商协商解决,若确需资产管 理处协调处理的采购需求部门应在收货后及时将消息反馈至资 产管理处,由资产管理处联系供应商进行处理。

第十二条 省网超采购项目安装时若需要额外配件、材料的, 如空调安装时需额外加长铜管或打孔等情况,由安装单位出具发 票,费用参照省网超标准收费,由采购需求部门负责报销。

第十三条 省网超采购项目在保修期内出现损坏或质量问题 由供应商安排售后服务人员上门维修,若上门维修无法解决时可 返厂维修。返厂维修时应做好交接记录台账。使用部门在保修期 内出现设备损坏或质量问题时,未联系供应商安排售后人员上门 维修,导致的后续问题由使用部门承担。

#### 第六章 纪律与监督

第十四条 所有参与网上超市的采购人、供应商均应遵守国 家相关法律、法规、规章,按规定的权限、程序开展采购工作, 坚持原则,廉洁自律,保守秘密,主动接受监督。

第十五条 与网上超市采购及验收工作有利害关系的相关人 员,必须主动回避。

第十六条 各职能部门要认真落实"1+X"监督机制要求, 做 好学校采购招标领域的监督检查,校纪委(监察专员办)加强再 监督再检查,相关单位及工作人员应当如实反映情况,提供相关

$$
\qquad \qquad -7 \\
$$

资料。

第十七条 任何单位和个人均有权对学校网上超市采购活动 中的违纪违规行为进行投诉和检举,相关部门应依照各自职责及 时处理。对滥用职权、玩忽职守、徇私舞弊的,将依法依规给予 党纪政纪处分,涉嫌犯罪的,移交司法部门依法追究刑事责任。

#### 第七章 附则

第十八条 对未按规定时间办理相关业务的部门、个人,由 资产管理处上报学校机关作风与效能建设领导小组对其进行通 报。

第十九条 本办法由资产管理处负责解释。

第二十条 本办法自颁布之日起执行。

附件:1.福建省政府采购网上超市基础品目和优选品目

2.武夷学院货物购置申请审批表(网超)

3.网上超市货款支付材料

4.武夷学院网超货款支付面单制作流程

## 附件 1

# 福建省政府采购网上超市基础品目和优选品目

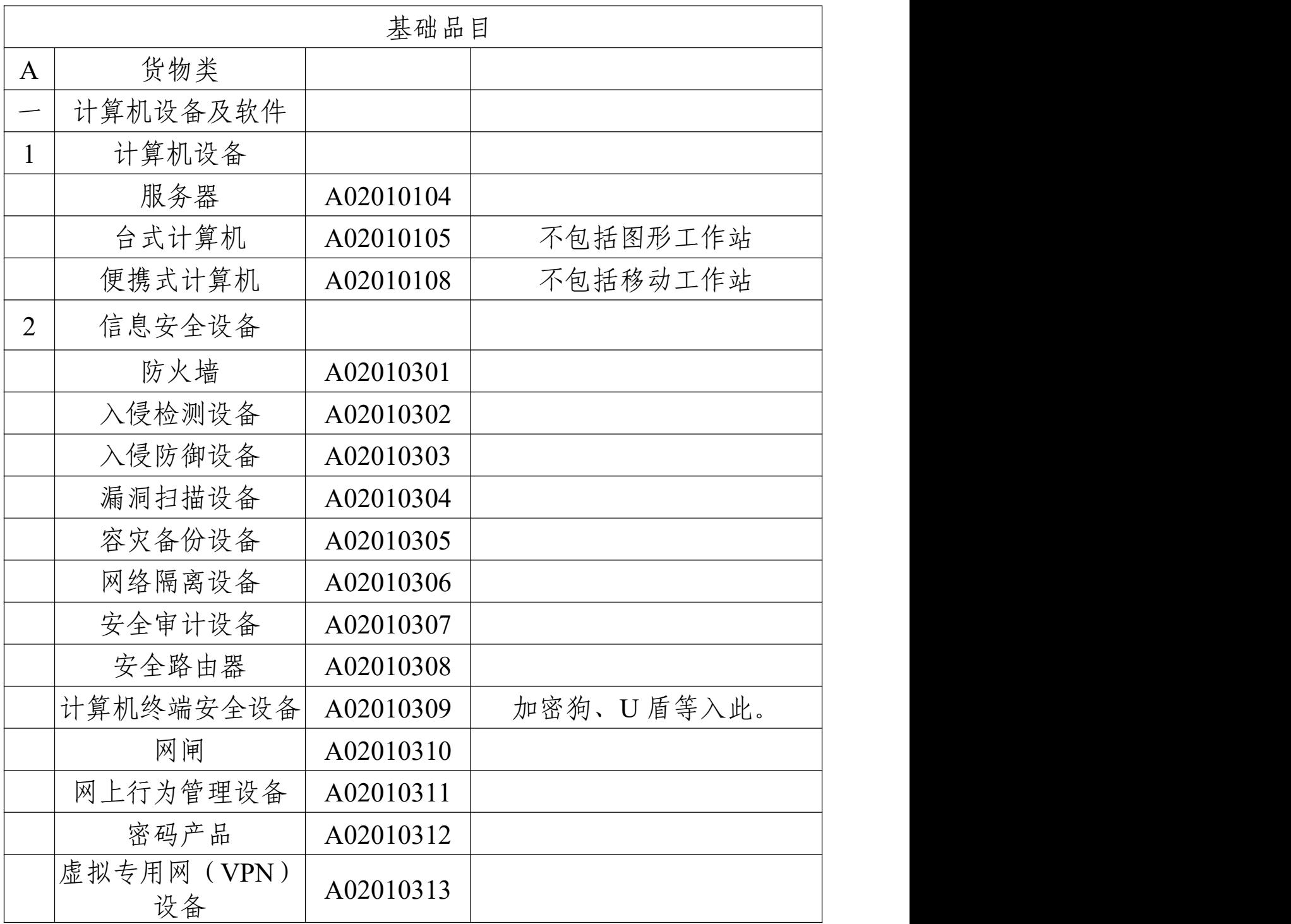

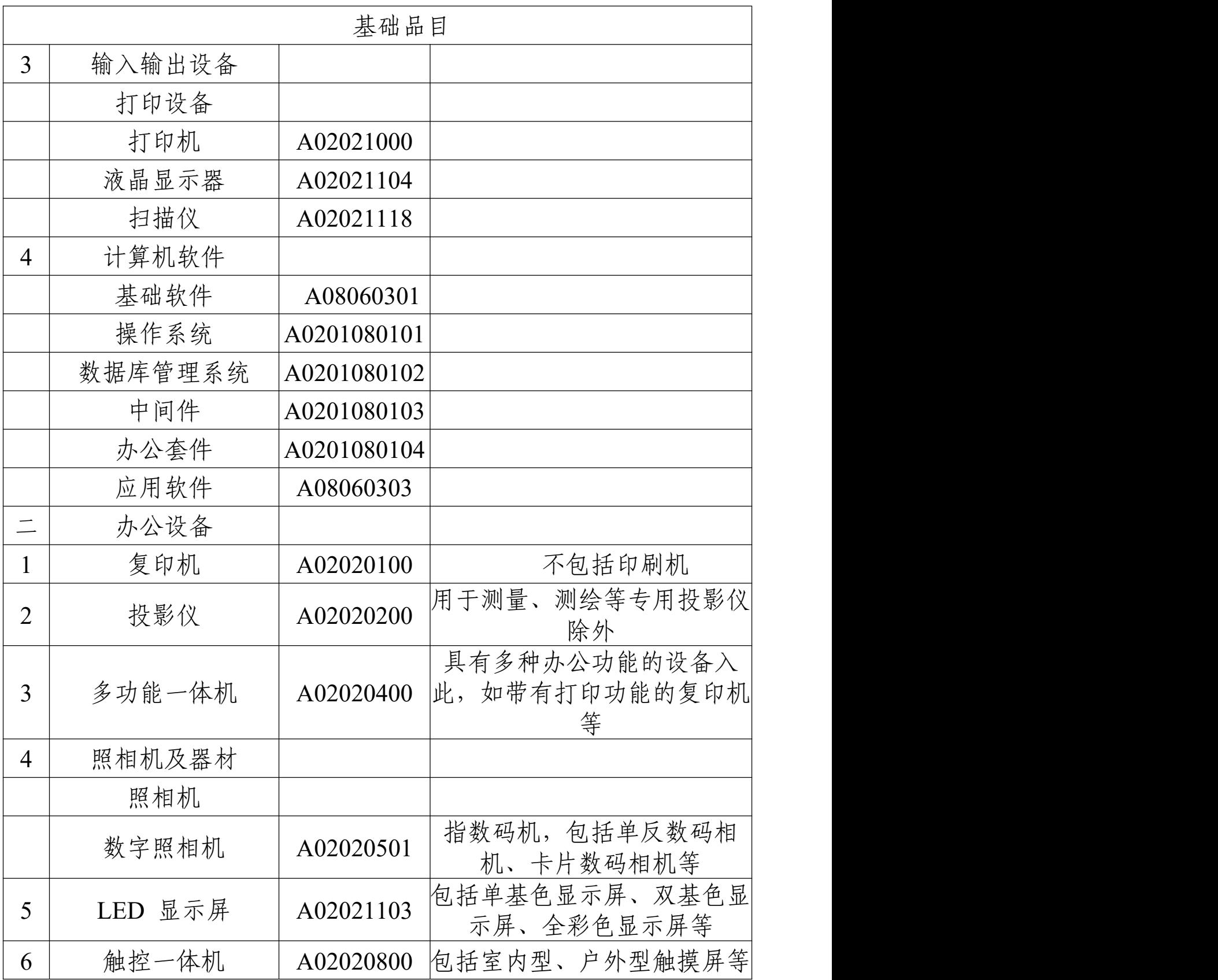

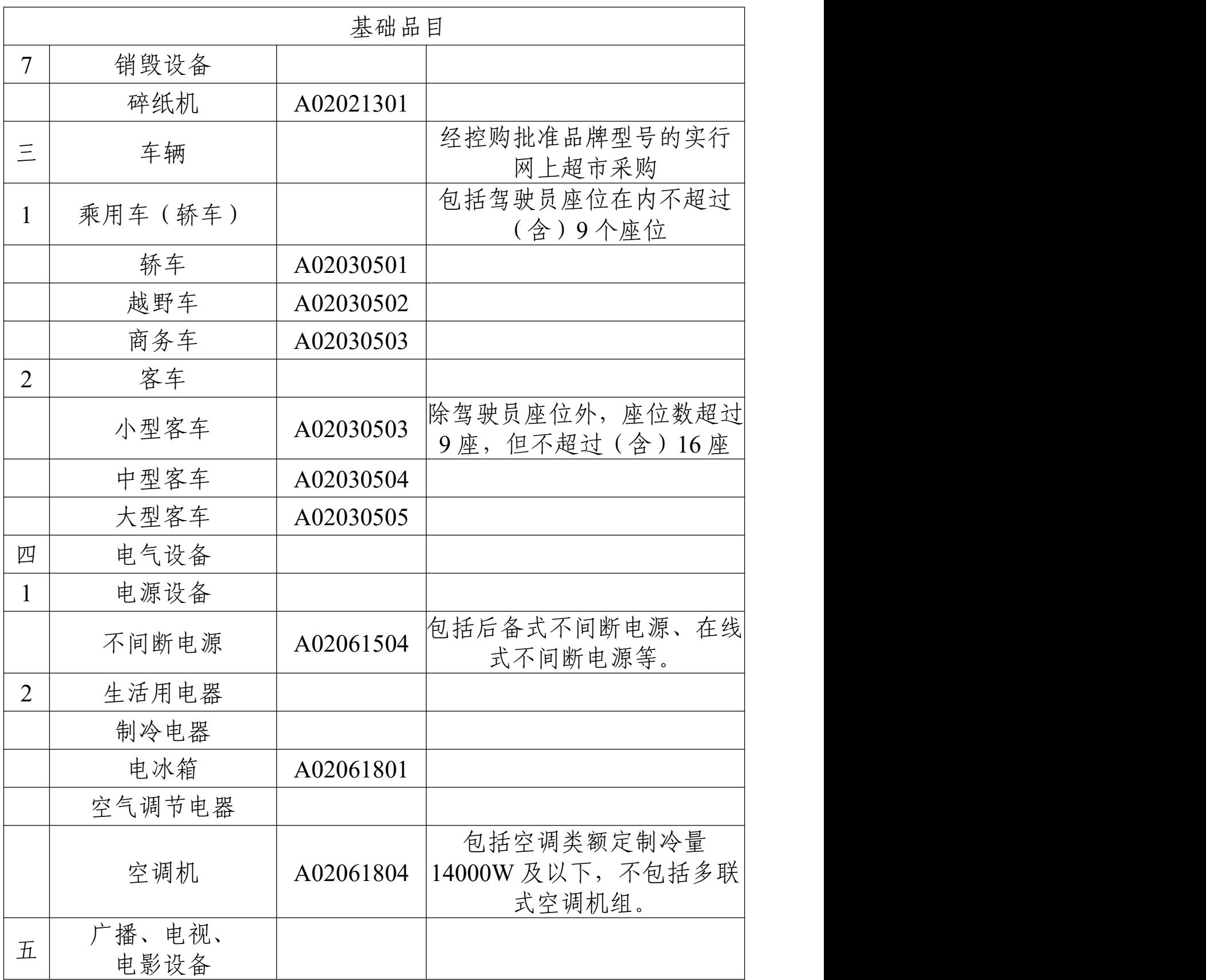

 $-11-$ 

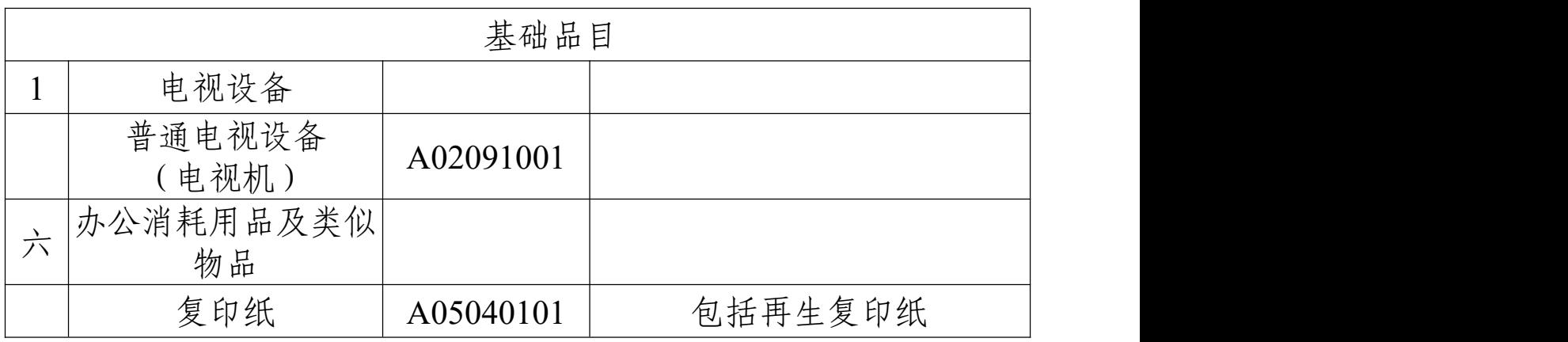

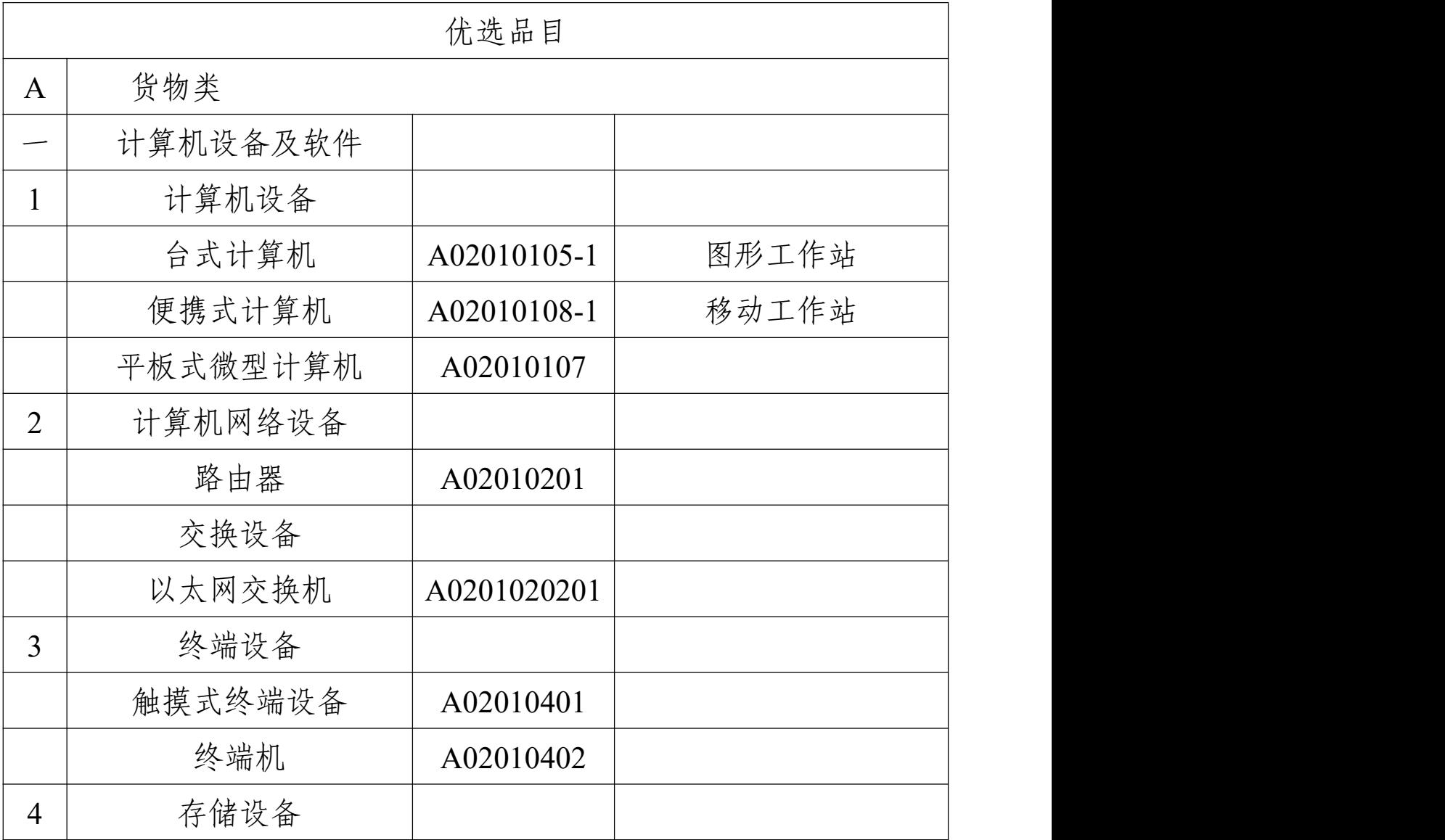

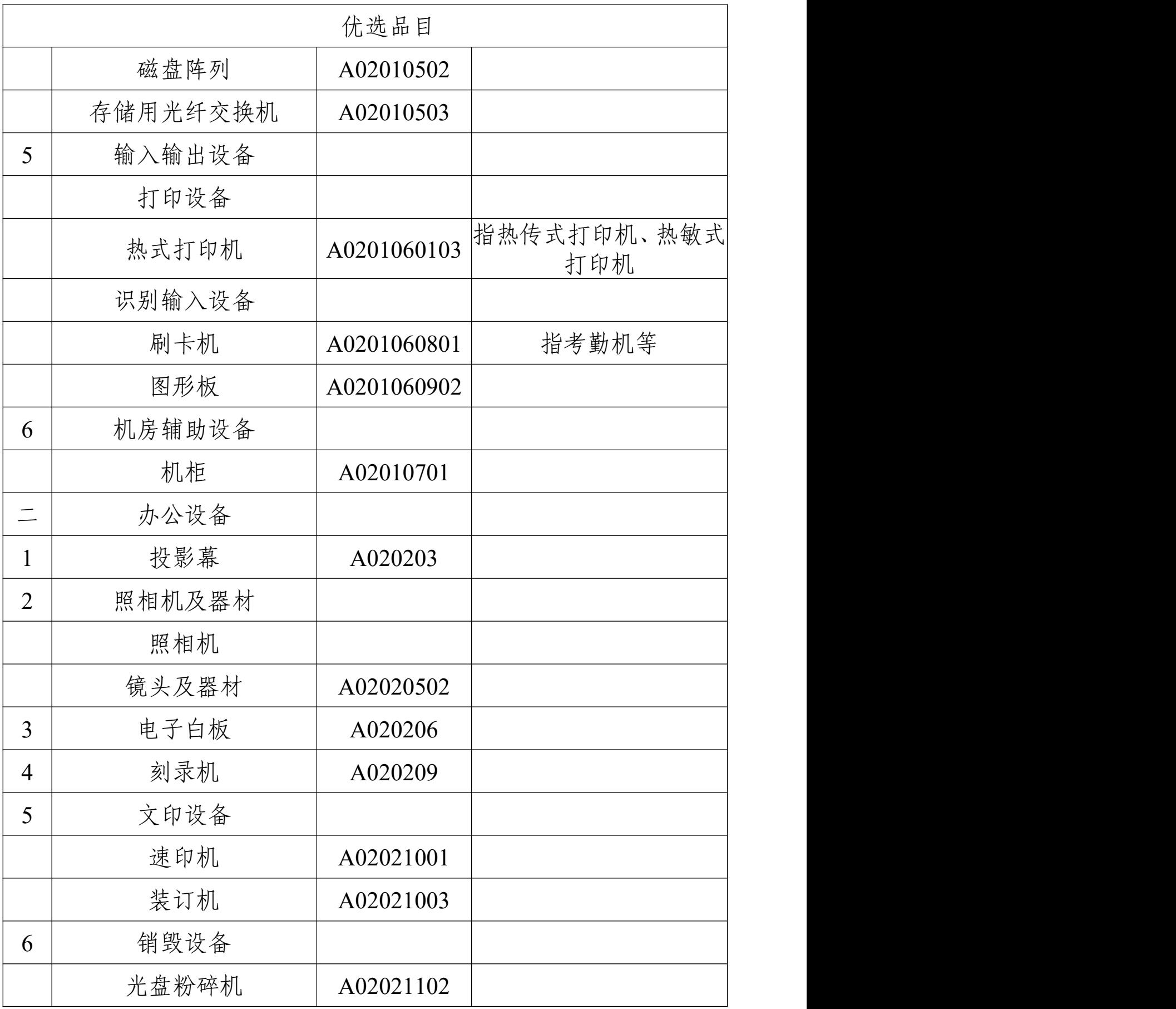

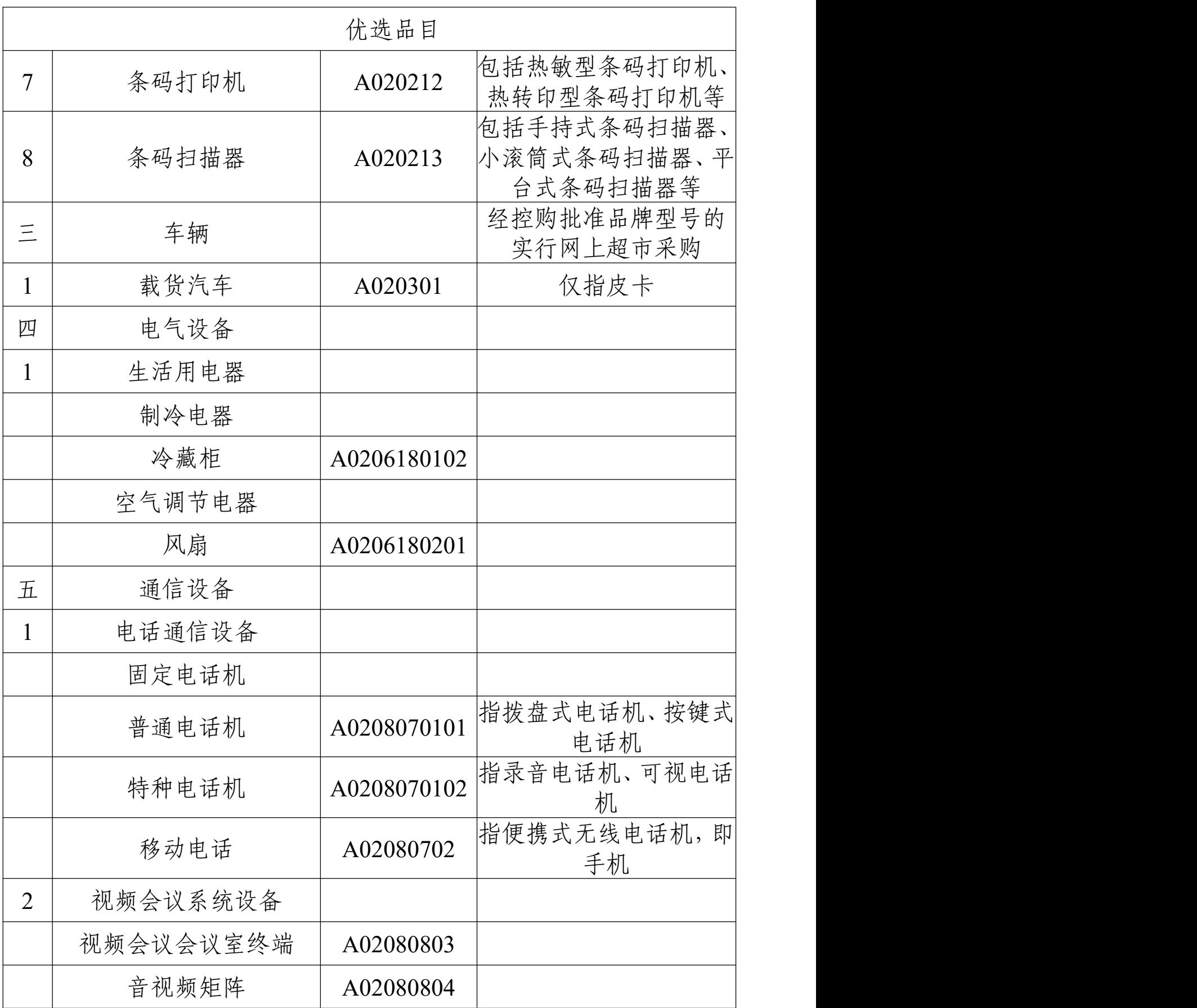

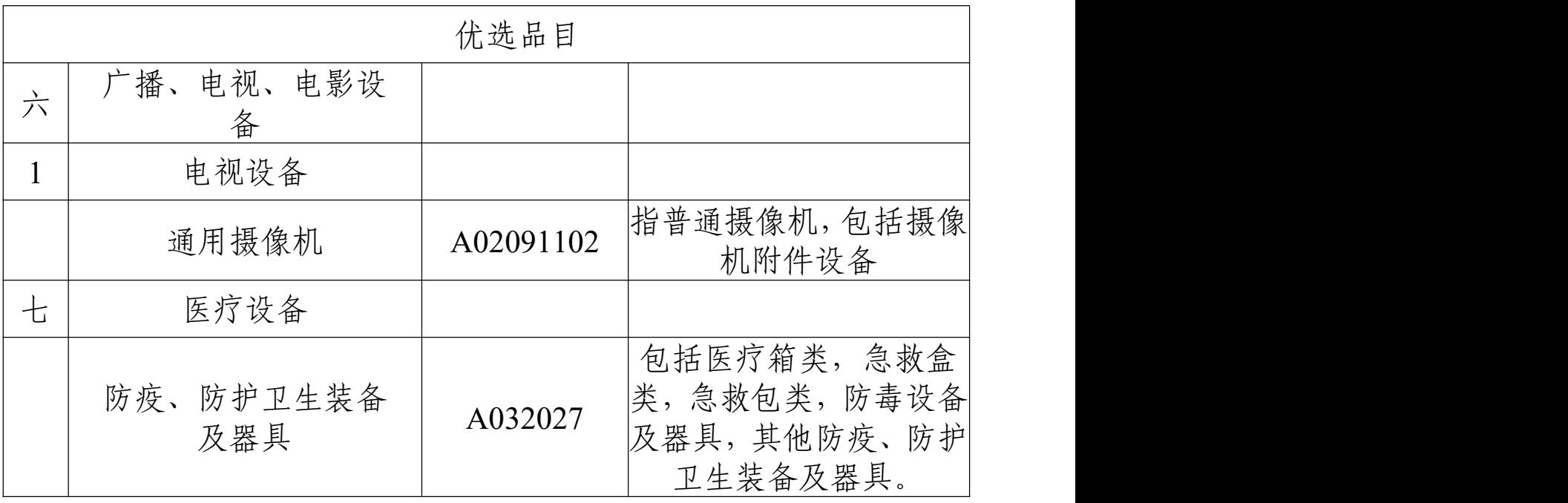

# 武夷学院货物购置申请审批表(网超)

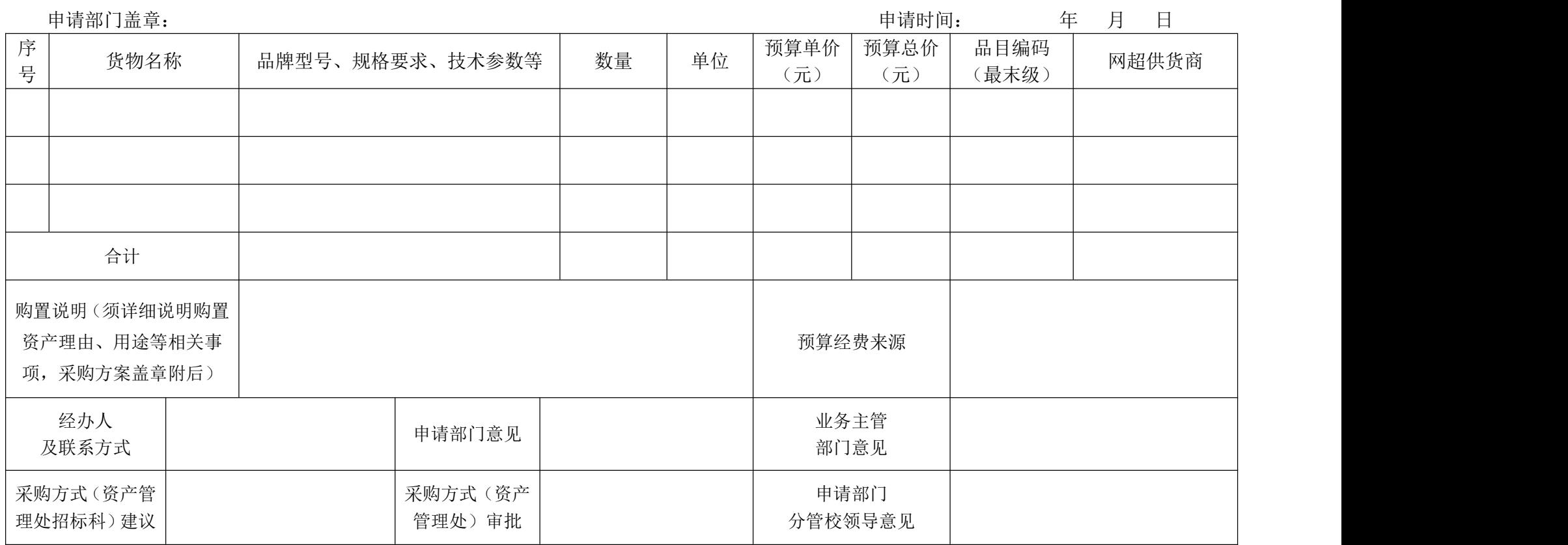

备注: 1.本表原件一份。2.预算金额在 5 万元以下(不含 5 万元)的项目由业务主管部门审批后交到资产处。3.网超商品可选择品牌型号,规格及技术参 数须具体填写,预算20万以上的须附采购方案。4.品目编码按照附件一编码填写。5.采用网上竞价方式需提供采购需求。7.预算金额5万元以上(含5万 元)的项目须报申请部门分管校领导审批。8.釆购项目需上校级会议研究决定的应附校级会议材料。

 $-16-$ 

附件 3

# 网上超市货款支付材料

一、预付款

#### 申购部门需提供的材料

武夷学院借款单 1 份 (财务处网上报账系统填写打印)

二、冲账

网超货物到货后,申购单位按要求进行验收,办理进仓冲账 手续。

### 申购部门需提供的材料:

1.发票

2.验收报告单

3.进仓单

4.武夷学院资产报销面单 1 份(财务处网上报账系统资产报 销模块填写打印)

附件 4

# 武夷学院网超货款支付面单制作流程

### 一、借款面单制作流程

1.登陆武夷学院财务处网上办事平台

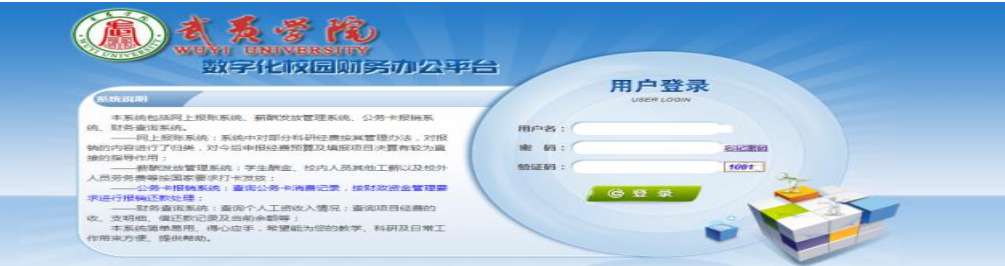

2.进入网上报账系统

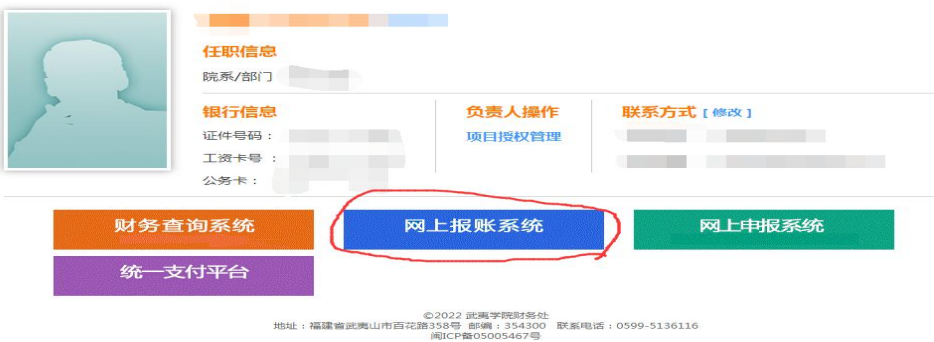

### 3.进入借款按系统提示填写相关信息

(1)新业务填报

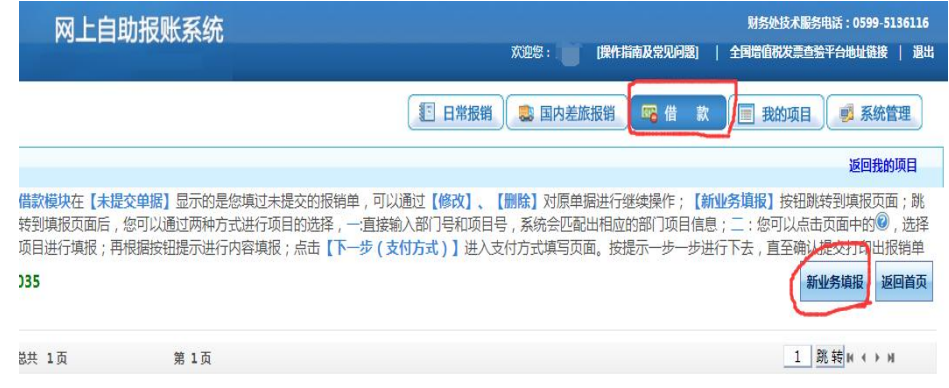

### (2)选择项目编号填写借款信息

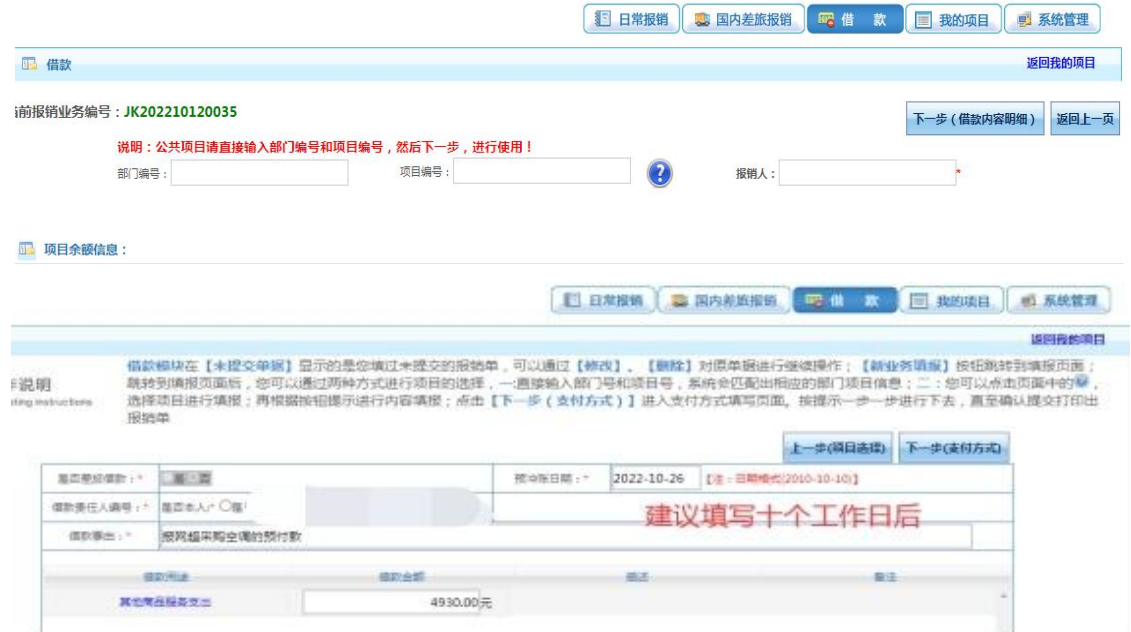

### 注:冲账日期建议填写十个工作日后。

(3)选择支付方式:对公支付,支付单位:南平市公共资源交 易中心,具体账号请查看支付申请表上网上超市预收款信息栏。

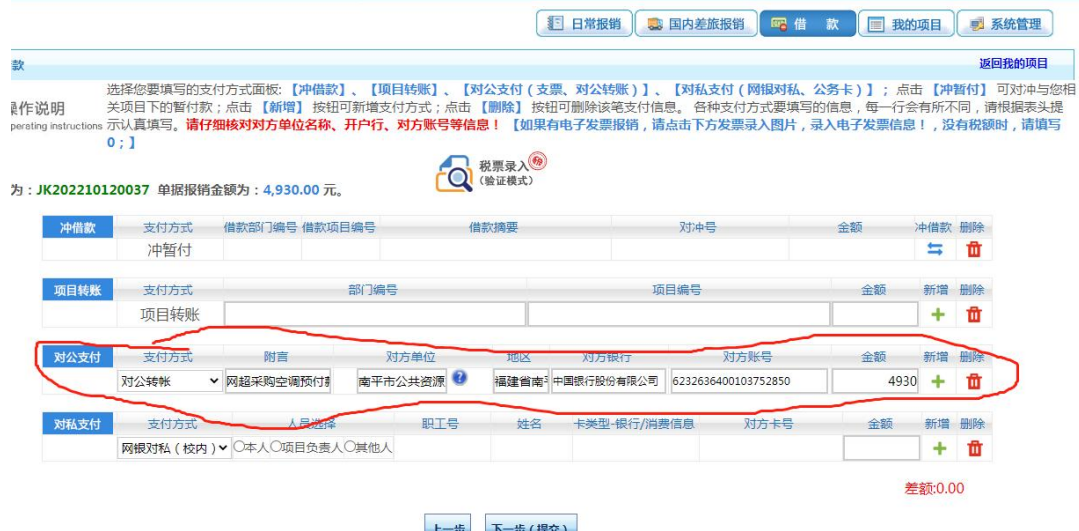

注:网上超市预付款生成的收款账号为虚拟账号,每个订单都不 同!财务系统填报时,切勿选择系统内已有的账号信息!

(4)提交生成信息,打印借款单(只需第一联)

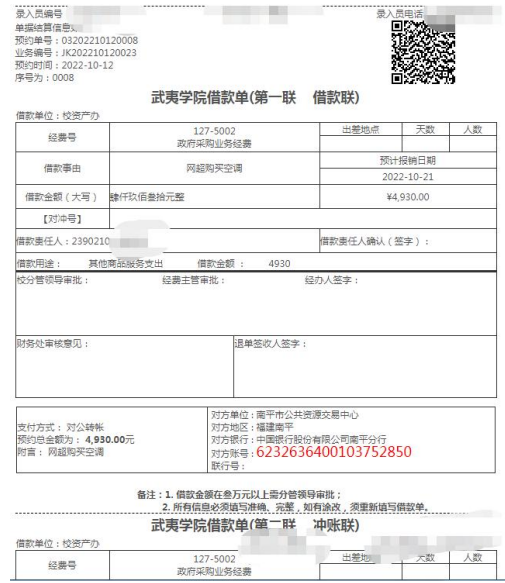

### 二、冲账面单制作流程

除复印纸外,所有冲账面单按固定资产的报销流程操作,最 后转账方式选择冲借款即可。

(1)资产报销模块进入新业务填报

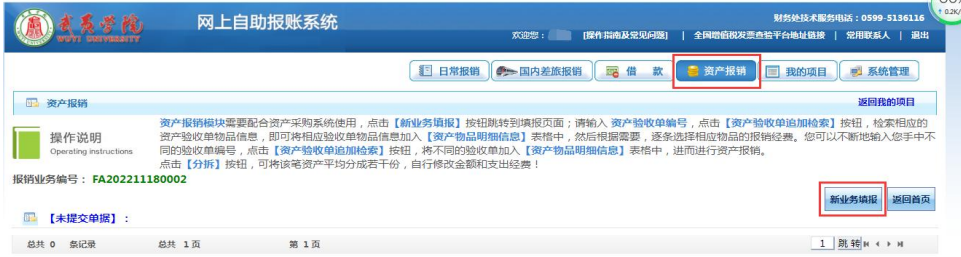

(2)输入资产编号,按要求填写相关信息

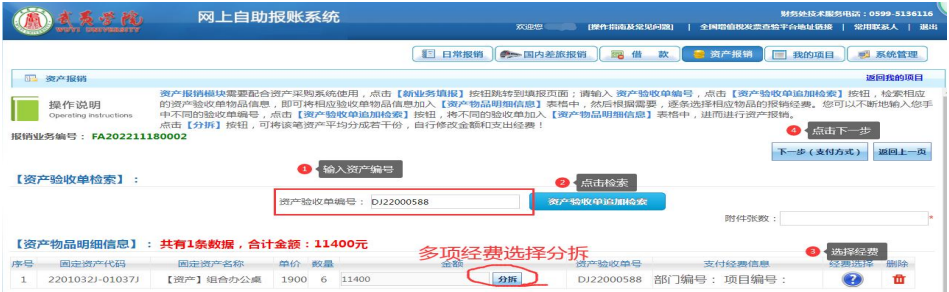

# (3)选择支付方式:冲借款。提交,打印面单

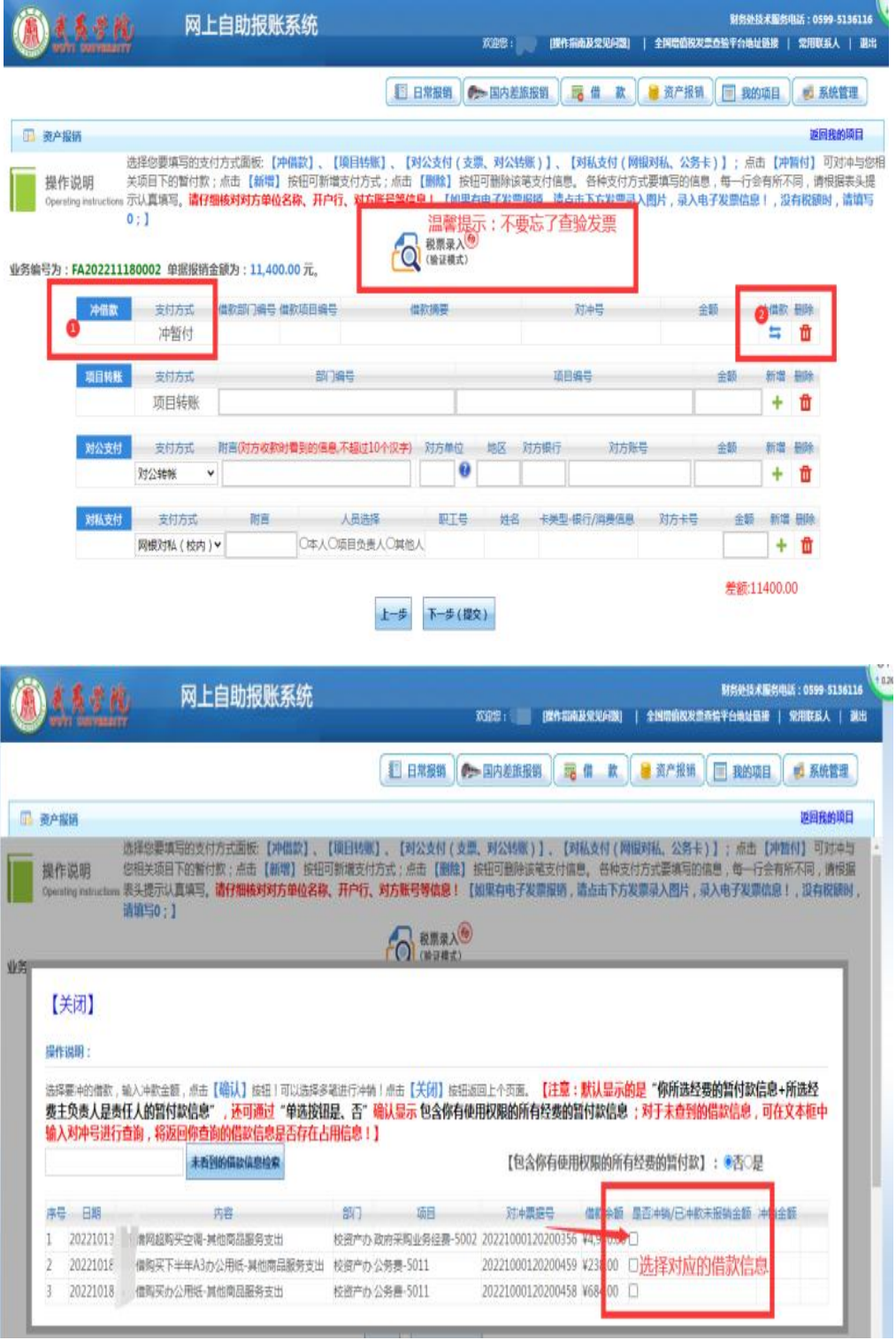

武夷学院办公室 2022 年 12 月 25 日印发